ODF図からrandomの定量をシュミレーションと実データ解析

2021年08月11日 HelperTex Office 概要

 ODFの方位として代表的な方位をLaboTexで作成しrandomレベルのシュミレーションを 行う。

データ

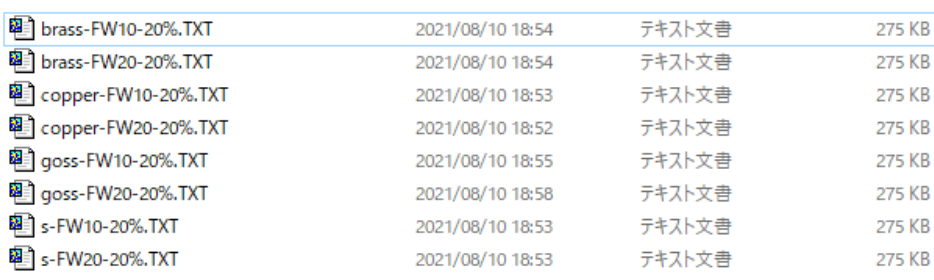

方位に対して FWHM と VolumeFraction を与える。

brass-FW10-20%.txtでは

brass方位のFWHM=10deg、VF%=20%を表す。

残りがrandomでVF%=80%である。

randomは、本来最小値であるが、オーバシュートやばらつきが発生し、一致しないことがある。 5度ステップのODFでは18x19x19のデータ点に対しrandom位置は 数多く存在する。よって、方位密度1.0以下にピーク状に現れると考えられる。 全てrandomであれば、方位密度は1.0、20%が他の方位であればrandom方位は 0.8に下がり、その0.8が80%で計算される。

検証結果

LaboTexでは他のODFに比べ、randomレベルがシャープに計算され 正確なrandom%が得られます。

## brass方位

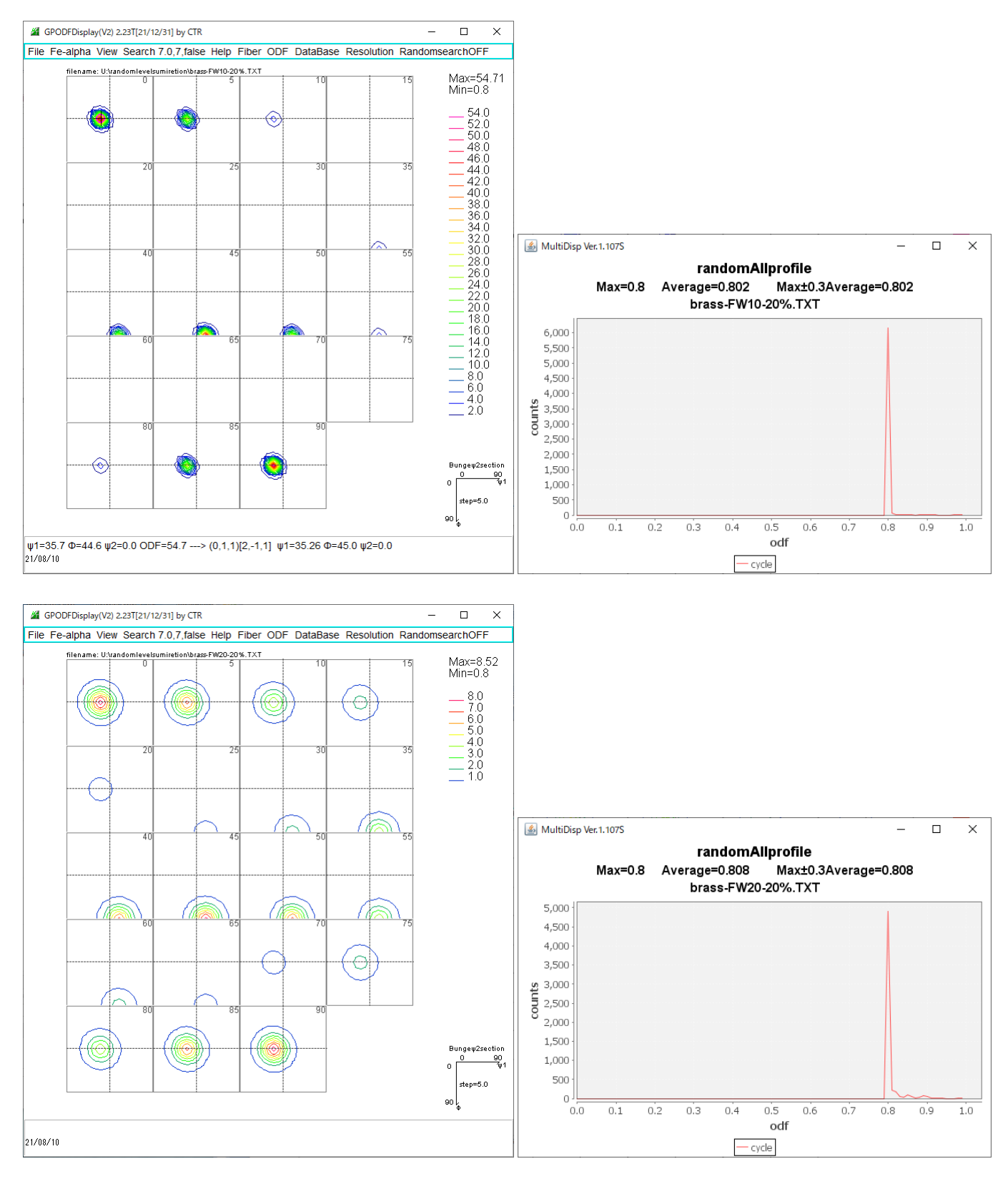

Brass 方位VF%=20%ではFWHMを変えるとMax方位密度は変わるが最小値は変わらず randomlevel=0.  $8$  ->random=80%と考えられます。

## copper方位

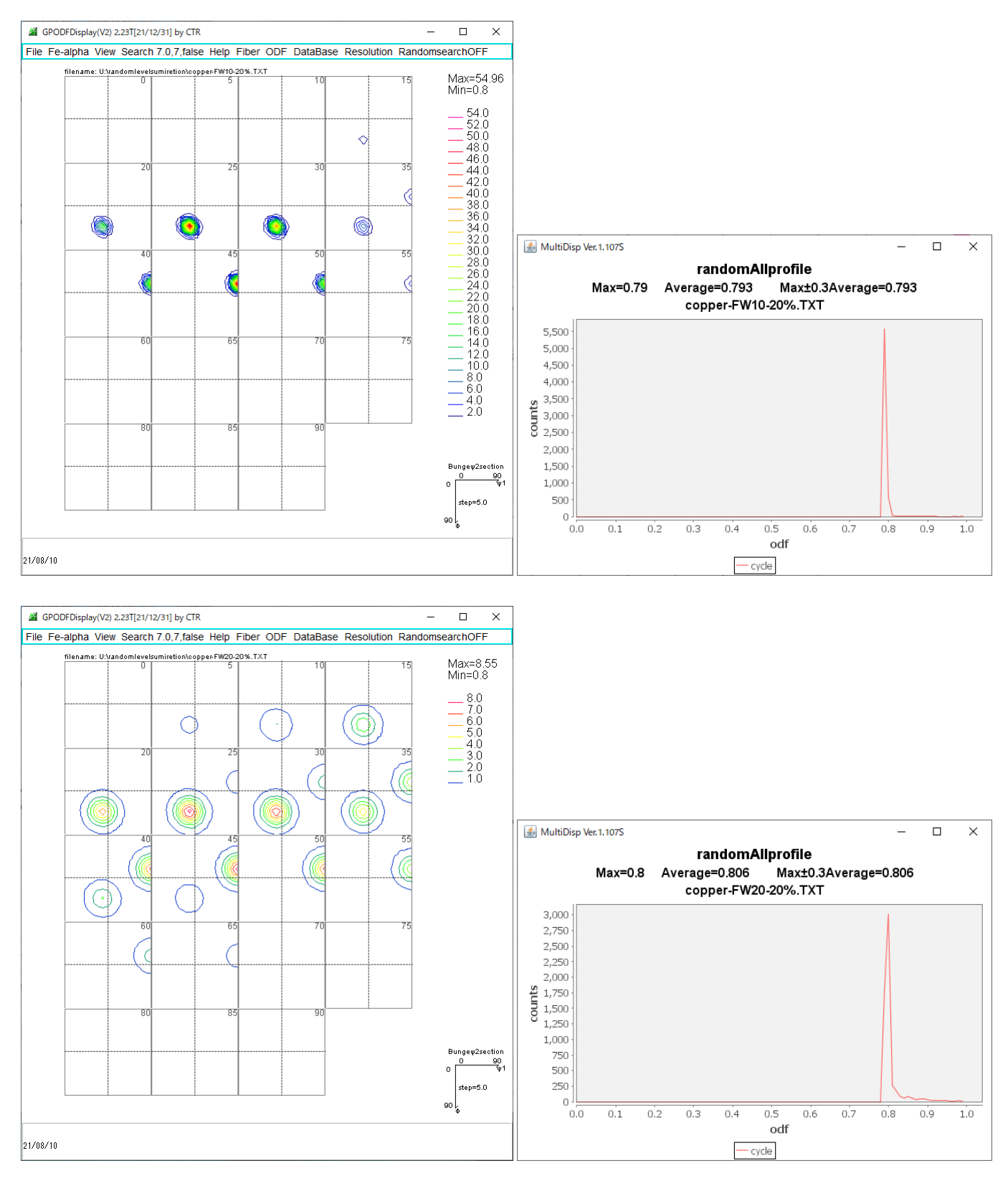

同じようにrandom=80%が得られます。

## goss方位

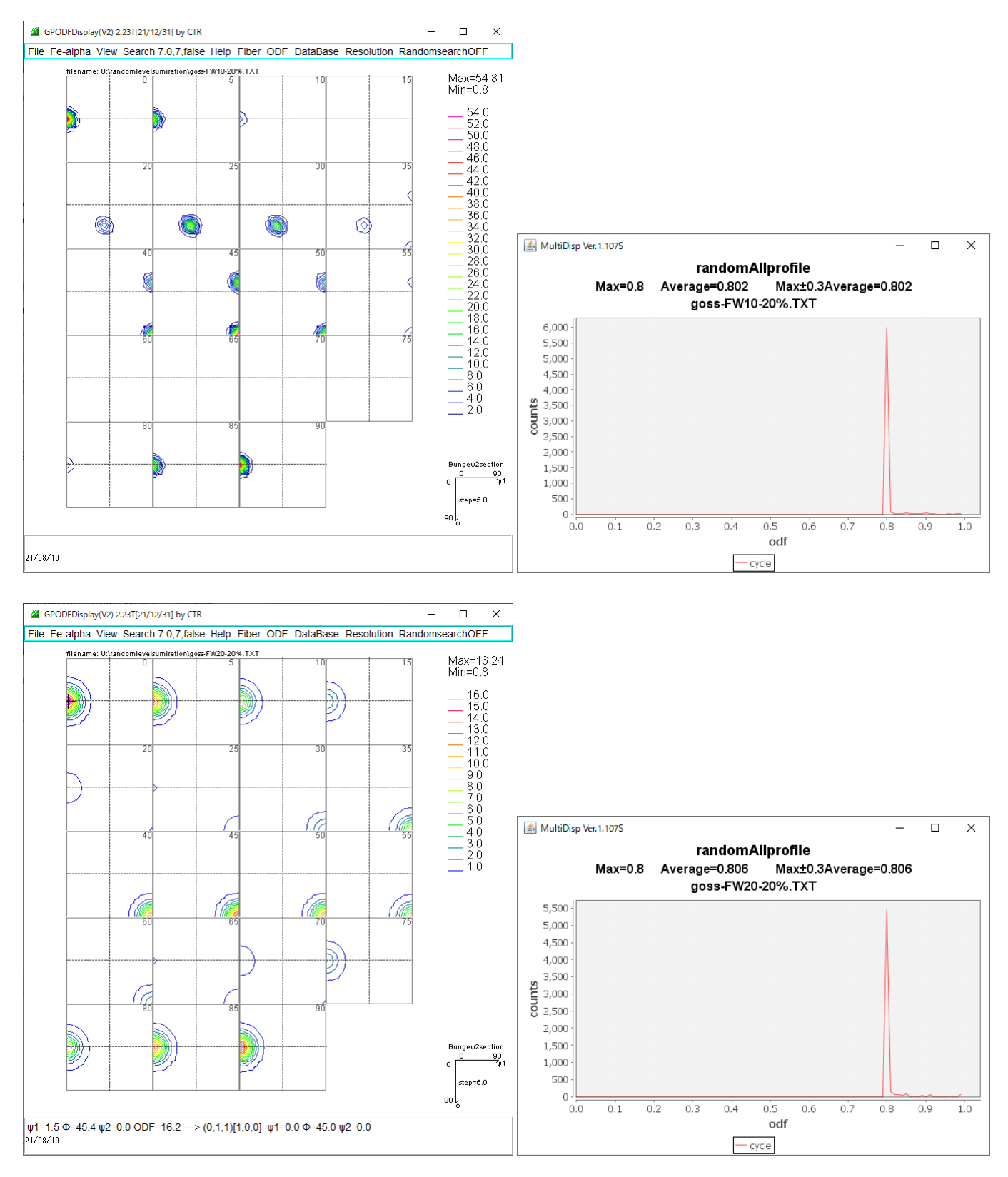

random=80%が得られます。

![](_page_5_Figure_0.jpeg)

![](_page_5_Figure_1.jpeg)

![](_page_5_Figure_2.jpeg)

random=80%が得られます。

MTEXでcopper20%の極点図作成

cs = crystalSymmetry('cubic')

ss = specimenSymmetry('orthorhombic')

 $ori=orientation.byMiller([1,1,2],[-1,-1,1],cs,ss)$ 

psi = vonMisesFisherKernel('HALFWIDTH',5\*degree)

odfc=unimodelODF(cs,ori)

random=uniformODF(cs,ss)

odf=0.2\*odfc+0.8\*random

![](_page_6_Figure_8.jpeg)

Min=0.8 random=80%が得られる。

h = { Miller(1,1,1,cs), Miller(2,0,0,cs), Miller(2,2,0,cs)} rpf=calcPoleFigure(odf,h)

plot(rpf,'contour','projection','eangle')

![](_page_6_Figure_12.jpeg)

この極点図をExportし、各種ODFで比較する。

![](_page_7_Picture_1.jpeg)

![](_page_8_Figure_1.jpeg)

## Triclinic->Orthorhombic

![](_page_8_Figure_3.jpeg)

## LaboTexで解析

![](_page_9_Figure_1.jpeg)

![](_page_10_Figure_0.jpeg)

![](_page_10_Figure_1.jpeg)

![](_page_10_Figure_2.jpeg)

![](_page_10_Figure_3.jpeg)

 $\circledcirc$ 

 $\bullet$ 

 $\tilde{\mathbf{v}}$ 

 $\dot{\phi}$ 

 $\sigma$ 

 $\rightarrow \varphi$ 

 $\circ$ 

Ć

StandardODF ではオーバシュートが激しく、定量は難しい。

### TexTools

![](_page_11_Figure_1.jpeg)

![](_page_11_Figure_2.jpeg)

LaboTex,MTEXに比べると、randomが広がる

Alpha(deg.)

では、測定範囲を75度とした場合を調べる

![](_page_12_Picture_3.jpeg)

![](_page_13_Figure_1.jpeg)

![](_page_13_Figure_2.jpeg)

cycle

ψ1=89.3 Φ=35.7 ψ2=45.0 ODF=32.1 ---> (1,1,2)[-1,-1,1] ψ1=90.0 Φ=35.26 ψ2=45.0  $21/08/11$ 

 $\circledcirc$ 

 $\bigcirc$ 

(C

## LaboTexで解析

![](_page_14_Figure_1.jpeg)

#### StandardODFで解析

![](_page_15_Figure_1.jpeg)

 $\times$ 

## TexToolsで解析

![](_page_16_Figure_1.jpeg)

random80%が保たれてる

以下に実サンプルを比較

アルミニウム H 材

![](_page_17_Picture_8.jpeg)

![](_page_18_Figure_1.jpeg)

 $-cycle$ 

 $\psi$ 1=62.5 0=31.2  $\psi$ 2=60.0 ODF=11.9 ---> (12,7,23)[-3,-8,4]  $\psi$ 1=55.09 0=31.13  $\psi$ 2=59.74 21/08/11

random成分は、1%程度

LaboTexで評価

![](_page_19_Figure_1.jpeg)

r a n d o m =  $0\%$ 

#### StandardODFで解析

![](_page_20_Figure_1.jpeg)

![](_page_20_Figure_2.jpeg)

![](_page_20_Figure_3.jpeg)

![](_page_20_Figure_4.jpeg)

randomlevelプロフィルの分散が大きすぎます。

## TexToolsで解析

![](_page_21_Figure_1.jpeg)

 $6.0$ 

![](_page_21_Figure_2.jpeg)

![](_page_21_Figure_3.jpeg)

![](_page_21_Figure_4.jpeg)

random=0%が得られます。

# Titaniumへの応用

![](_page_22_Picture_4.jpeg)

#### LaboTexで解析

![](_page_23_Figure_1.jpeg)

![](_page_23_Figure_3.jpeg)

![](_page_23_Figure_4.jpeg)

r a n d o m =  $0\%$ 

## MTEXで解析

![](_page_24_Figure_1.jpeg)

 $-\csc$ 

randomの分散が大きくハッキリしない

#### TexToolsで解析

![](_page_25_Figure_1.jpeg)

random=0%が得られる。

random100%の方位密度はすべて1.0であるが、他に方位が存在するとrandom方位は 1. 0以下になる。この1. 0以下を調べることでrandomの定量が出来るとして シュミレーションを行って見たが、MTEX, LaboTex, TexToolsでは良い結果が 得られるが、StandardODFはオーバシュートの影響で正確な定量値は得られない。 従来、ODF解析後のrandomの定量は行われていないが、VolumeFractionを 計算する時、指定された方位以外はbackgroundとして評価されている。 このbackground値も定量の収束判断としている。 background=random定量値+指定以外の方位値と考えれば backgroundの収束値として考える事が出来ます。

最後にTitaniumの解析を行ったがrandomの分散からLaboTex,TexTools の結果が正しいと考えらます。

今後のrandom定量値の応用に期待します。

## od fは calcODF()で計算

Uniform portion: weight: 0.79145

- Radially symmetric portion:
- kernel: de la Vallee Poussin, halfwidth 5° center: 4903 orientations, resolution: 5° weight: 0.20855

![](_page_27_Figure_6.jpeg)

Uniform portion: weight: 0.78816

Radially symmetric portion: kernel: de la Vallee Poussin, halfwidth 5° center: 4882 orientations, resolution: 5° weight: 0.21184

![](_page_27_Figure_9.jpeg)